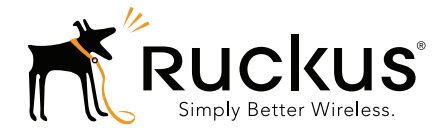

# **Ruckus Wireless<sup>™</sup>** ZoneDirector<sup>®</sup>Release 9.13

Syslog Event Message Reference Guide

Part Number 800-71310-001 Rev A Published July 2016

www.ruckuswireless.com

### Copyright Notice and Proprietary Information

Copyright 2016. Ruckus Wireless, Inc. All rights reserved.

No part of this documentation may be used, reproduced, transmitted, or translated, in any form or by any means, electronic, mechanical, manual, optical, or otherwise, without prior written permission of Ruckus Wireless, Inc. ("Ruckus"), or as expressly provided by under license from Ruckus.

#### Destination Control Statement

Technical data contained in this publication may be subject to the export control laws of the United States of America. Disclosure to nationals of other countries contrary to United States law is prohibited. It is the reader's responsibility to determine the applicable regulations and to comply with them.

#### **Disclaimer**

THIS DOCUMENTATION AND ALL INFORMATION CONTAINED HEREIN ("MATERIAL") IS PROVIDED FOR GENERAL INFORMATION PURPOSES ONLY. RUCKUS AND ITS LICENSORS MAKE NO WARRANTY OF ANY KIND, EXPRESS OR IMPLIED, WITH REGARD TO THE MATERIAL, INCLUDING, BUT NOT LIMITED TO, THE IMPLIED WARRANTIES OF MERCHANTABILITY, NON-INFRINGEMENT AND FITNESS FOR A PARTICULAR PURPOSE, OR THAT THE MATERIAL IS ERROR-FREE, ACCURATE OR RELIABLE. RUCKUS RESERVES THE RIGHT TO MAKE CHANGES OR UPDATES TO THE MATERIAL AT ANY TIME.

#### Limitation of Liability

IN NO EVENT SHALL RUCKUS BE LIABLE FOR ANY DIRECT, INDIRECT, INCIDENTAL, SPECIAL OR CONSEQUEN-TIAL DAMAGES, OR DAMAGES FOR LOSS OF PROFITS, REVENUE, DATA OR USE, INCURRED BY YOU OR ANY THIRD PARTY, WHETHER IN AN ACTION IN CONTRACT OR TORT, ARISING FROM YOUR ACCESS TO, OR USE OF, THE MATERIAL.

#### **Trademarks**

Ruckus Wireless, Ruckus, Bark Logo, BeamFlex, ChannelFly, Ruckus Pervasive Performance, SmartCell, ZoneFlex, Dynamic PSK, FlexMaster, MediaFlex, MetroFlex, Simply Better Wireless, SmartCast, SmartMesh, SmartSec, Speed-Flex, ZoneDirector, ZoneSwitch, and ZonePlanner are trademarks of Ruckus Wireless, Inc. in the United States and other countries. All other product or company names may be trademarks of their respective owners.

# **[Contents](#page-3-0)**

### [About This Guide](#page-3-0)

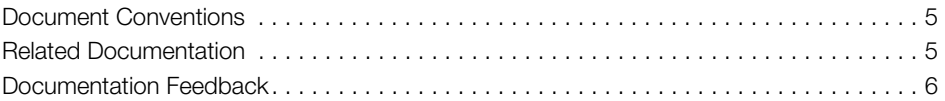

### [1 Syslog Event Messages](#page-6-0)

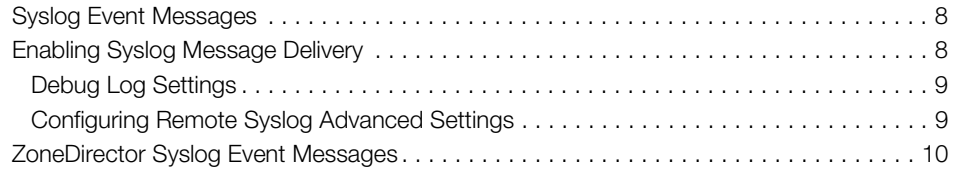

### [2 Appendix - Changes in This Version](#page-34-0)

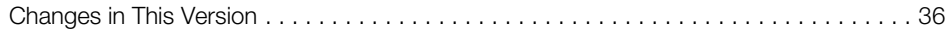

# <span id="page-3-0"></span>About This Guide

This Ruckus Wireless ZoneDirector Syslog Event Message Reference Guide provides explanations and suggested actions for ZoneDirector version 9.13 syslog event messages.

This guide is written for service operators and system administrators who are responsible for managing, configuring, and troubleshooting Ruckus Wireless devices. Consequently, it assumes a basic working knowledge of local area networks, wireless networking and wireless devices.

NOTE If release notes are shipped with your Ruckus Wireless product and the information there differs from the information in this guide, follow the instructions in the release notes.

Most user guides and release notes are available in Adobe Acrobat Reader Portable Document Format (PDF) or HTML on the Ruckus Wireless Support Web site at https://support.ruckuswireless.com/documents.

# <span id="page-4-0"></span>Document Conventions

The following two tables list the text and notice conventions that are used throughout this guide.

Table 1. Text conventions

| Convention        | <b>Description</b>                                  | Example                                                                   |
|-------------------|-----------------------------------------------------|---------------------------------------------------------------------------|
| monospace         | Represents information as it<br>appears on screen   | [Device name]>                                                            |
| monospace bold    | Represents information that<br>you enter            | [Device name]> set<br>ipaddr 10.0.0.12                                    |
| default font bold | Keyboard keys, software<br>buttons, and field names | On the <b>Start</b> menu, click <b>All</b><br>Programs.                   |
| italics           | Screen or page names                                | <b>Click Advanced Settings.</b><br>The Advanced Settings<br>page appears. |

#### Table 2. Notice conventions

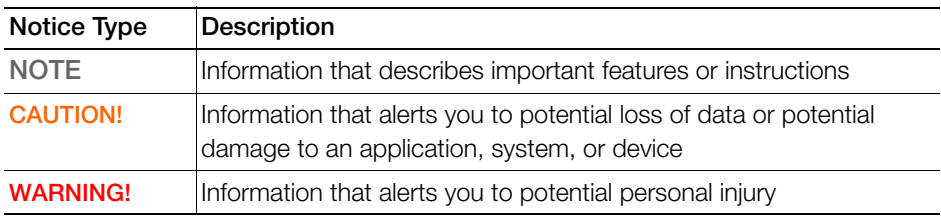

# <span id="page-4-1"></span>Related Documentation

In addition to this Reference Guide, each ZoneDirector documentation set includes the following:

- User Guide: Provides instructions for setup, configuration and management of ZoneDirector and ZoneFlex access points.
- Online Help: Provides instructions for performing tasks using the ZoneDirector Web interface. The online help is accessible from the Web interface and is searchable.
- Release Notes: Provide information about the current software release, including new features, enhancements, and known issues.

# <span id="page-5-0"></span>Documentation Feedback

Ruckus Wireless is interested in improving its documentation and welcomes your comments and suggestions. You can email your comments to Ruckus Wireless at:

docs@ruckuswireless.com

When contacting us, please include the following information:

- Document title
- Document part number (on the cover page)
- Page number (if appropriate)

For example:

- ZoneDirector 9.13 Syslog Event Message Reference Guide
- Part number: 800-71310-001 Revision A
- Page 88

<span id="page-6-0"></span>In this chapter:

- [Syslog Event Messages](#page-7-0)
- [Enabling Syslog Message Delivery](#page-7-1)
- [ZoneDirector Syslog Event Messages](#page-9-0)

<span id="page-7-0"></span>This document describes the syslog warning and event messages that ZoneDirector sends to a syslog server, along with their severity level and recommended actions, where applicable.

The syslog messages are current as of ZoneDirector firmware version 9.13.

# <span id="page-7-1"></span>Enabling Syslog Message Delivery

To configure ZoneDirector to send event messages to a syslog server, go to Configure > System on the ZoneDirector Web interface and scroll down to the Log Settings section. Click **Enable reporting to remote syslog server at \_\_\_\_\_** (IP address) and enter the IP address of the destination server in the field provided.

Figure 1. Enabling syslog event message delivery

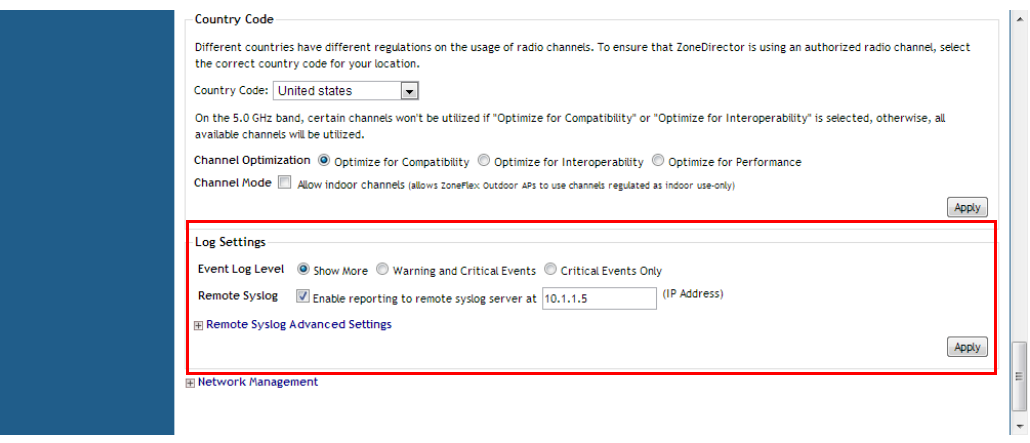

Select the event log level that you would like to receive and click **Apply** to save changes.

### <span id="page-8-0"></span>Debug Log Settings

You can also select which debug log components should be sent to the syslog server from the **Administration > Diagnostics** page, *Debug Logs* section.

Figure 2. Setting debug logs

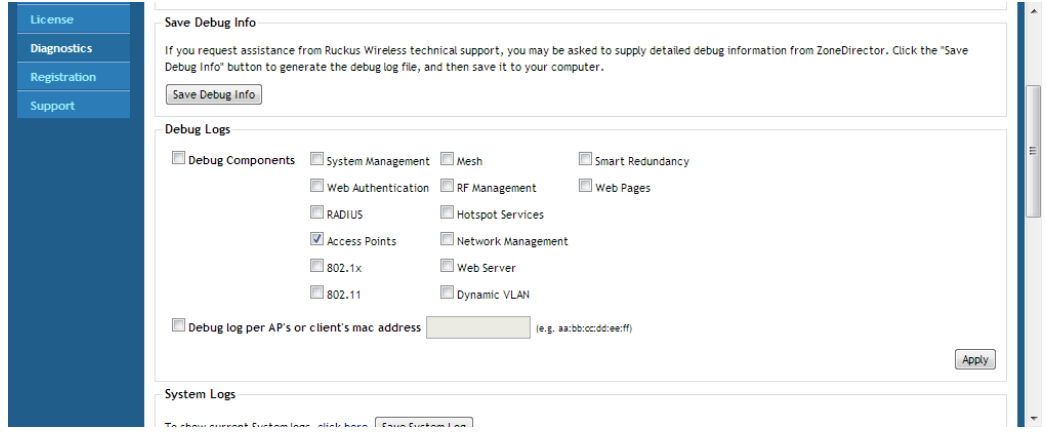

These debug messages are not listed in the following table, which lists ZoneDirector event messages only.

### <span id="page-8-1"></span>Configuring Remote Syslog Advanced Settings

Advanced Syslog settings allow you to override the default Facility Name and Priority Level of messages sent to the syslog server. In this way, users can separate different kinds of syslogs according to the facility name on the syslog server side.

To configure remote syslog advanced settings:

- 1 Go to Configure > System.
- 2 Scroll down to Log Settings, and expand the Remote Syslog Advanced Settings section.
- 3 In ZoneDirector Settings, set the facility name as follows:
	- Keep Original: Retain the original facility name.
	- local0 local7: Specify facility name.
- 4 Set the priority level as follows:
	- All: Include all syslog messages.
- 0(emerg), 1(alert), 2(crit), 3(err), 4(warning), 5(notice), 6(info), 7(debug): Lower numbers indicate higher priority. The syslog server will only receive logs whose priority levels are the same as or lower than the configured level.
- 5 Repeat step 4 for **Managed AP Settings**. ZoneDirector and Access Points can use different facility and priority settings. All managed APs share the same facility and priority settings.

# <span id="page-9-0"></span>ZoneDirector Syslog Event Messages

The event messages are a subset of the full syslog and are displayed on the Monitor > All Events/Activities page. The options in Configure > System > Log Settings control the content of the Events/Activities viewer only and not the full syslog (configured in Administer > Diagnostics).

Below is a listing of Event log messages.

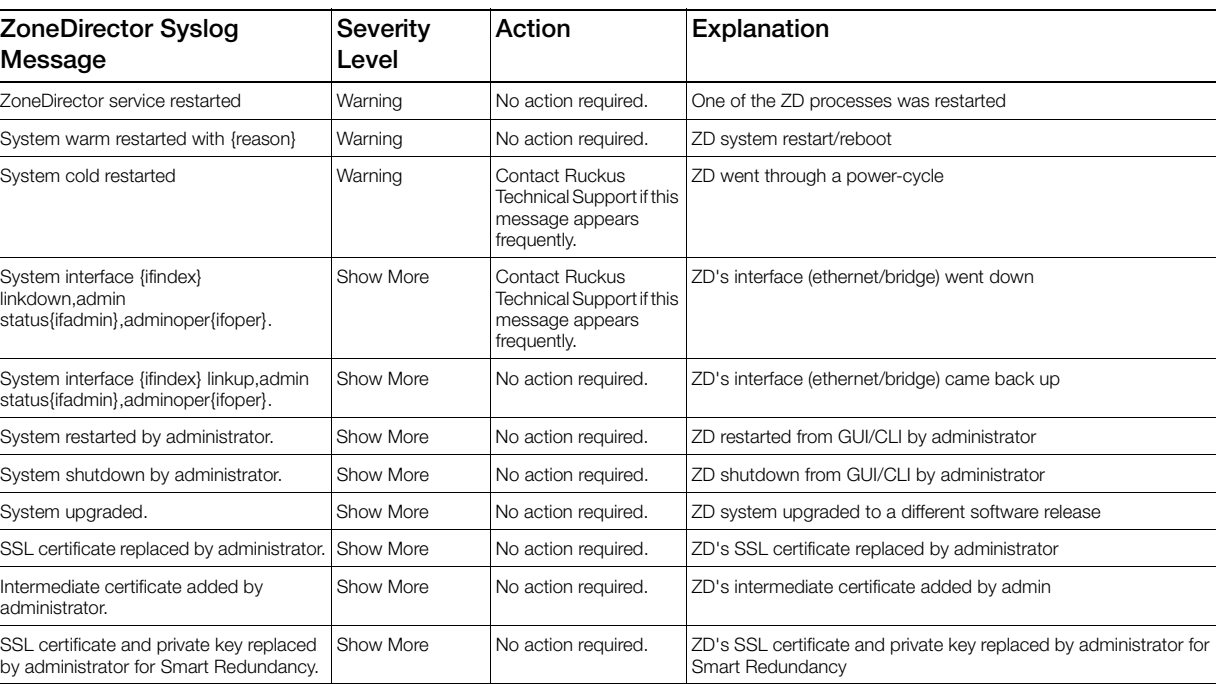

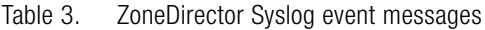

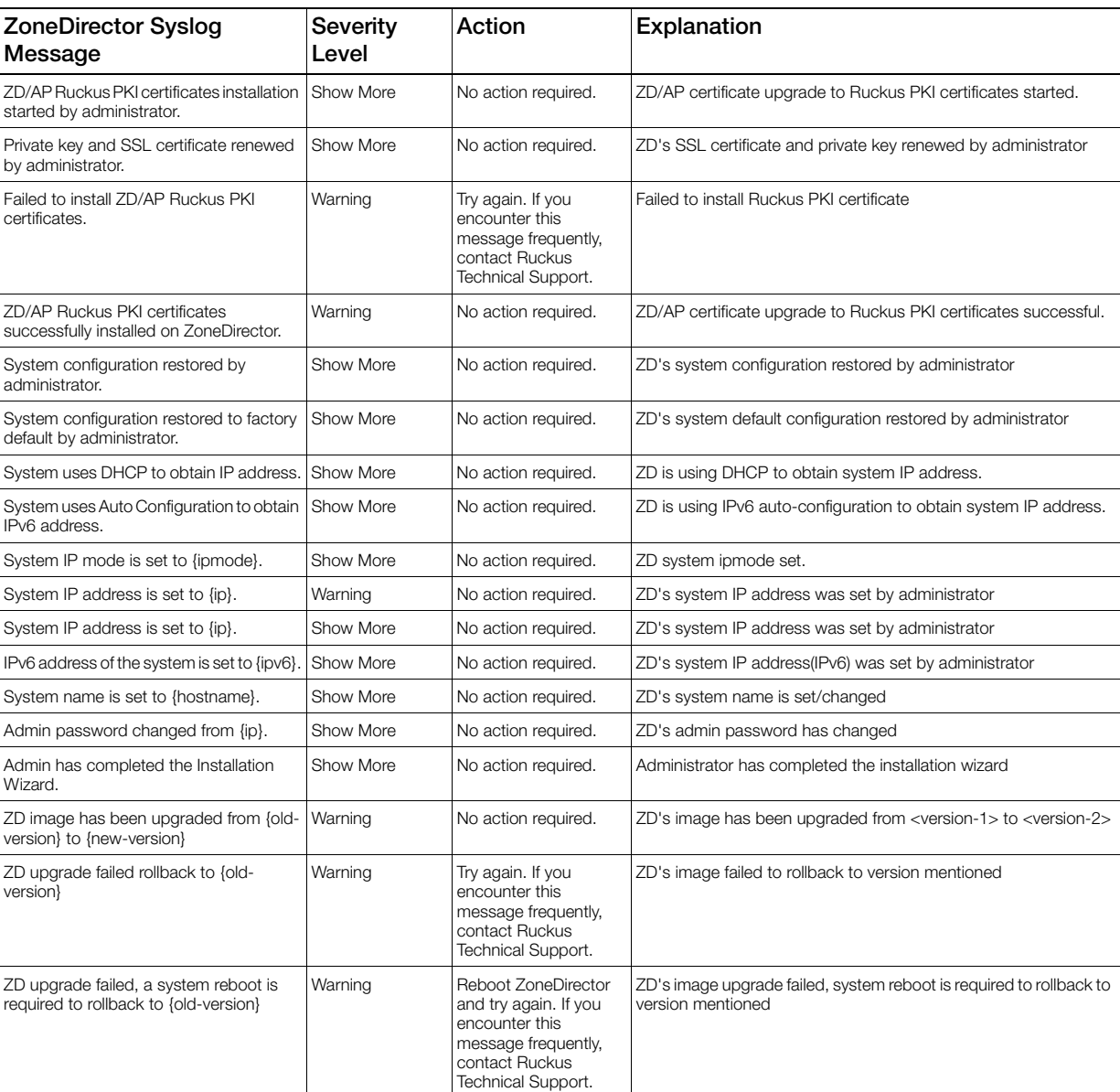

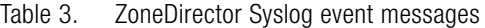

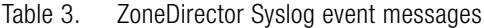

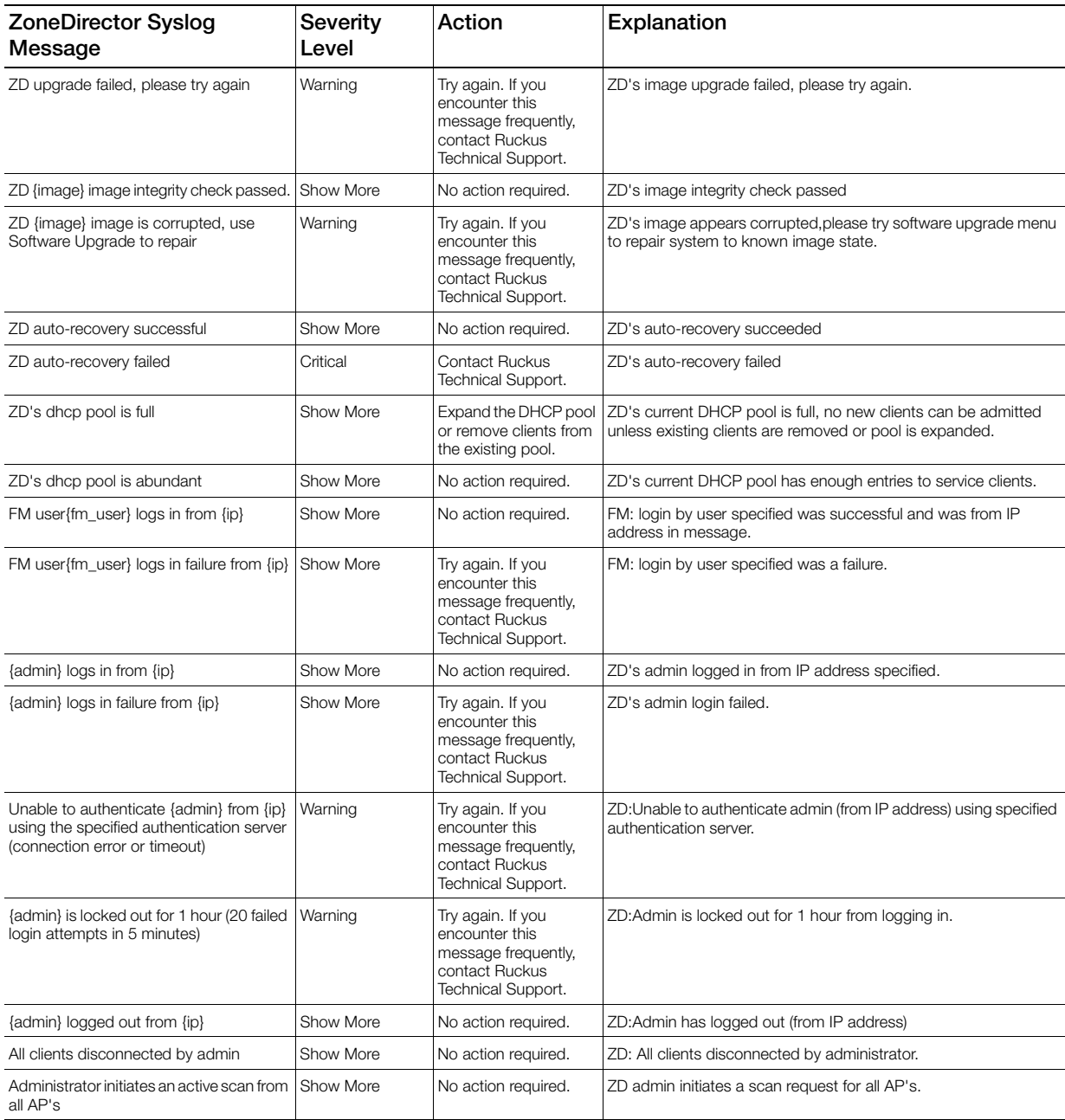

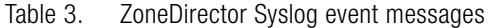

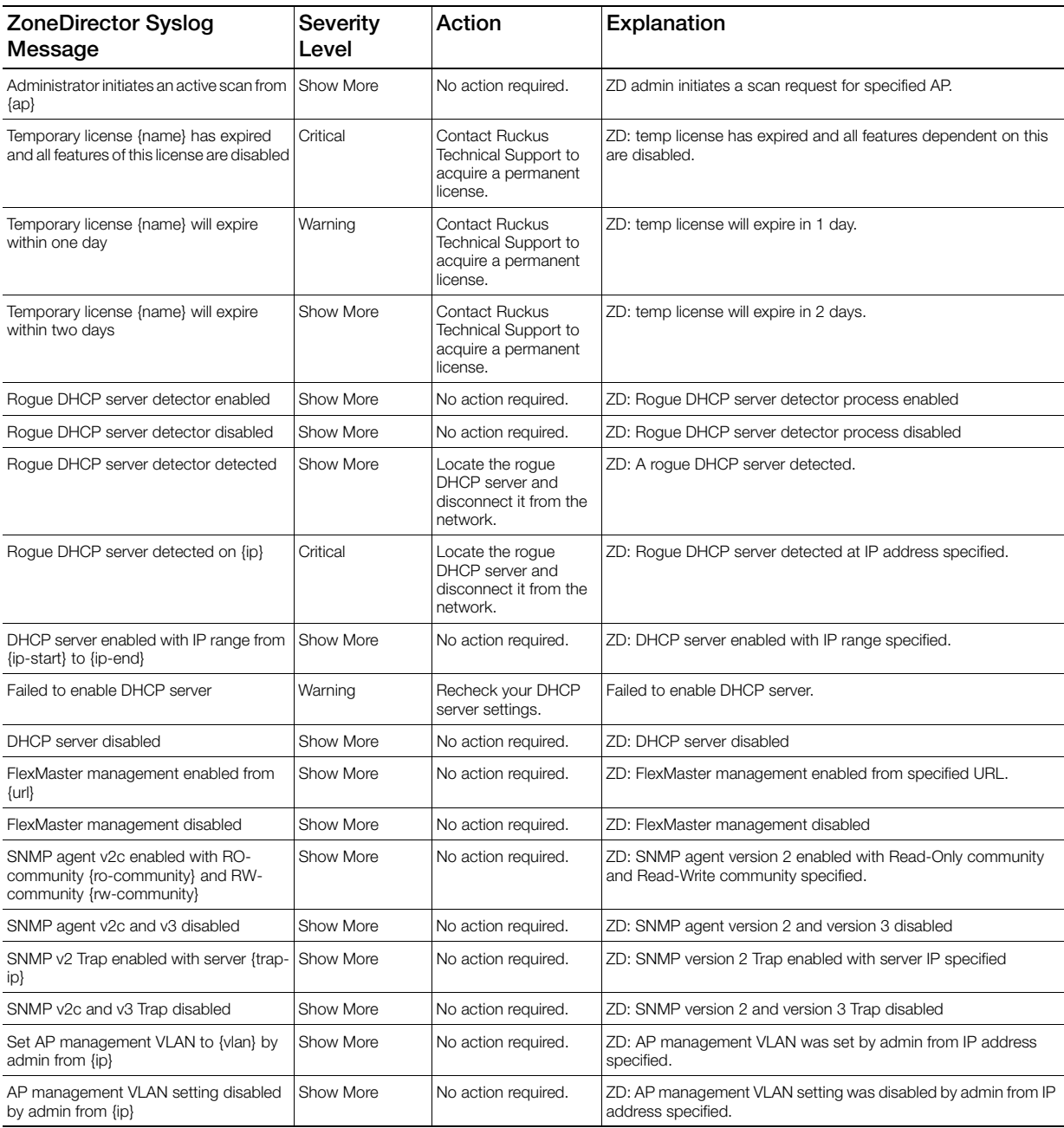

#### Syslog Event Messages ZoneDirector Syslog Event Messages

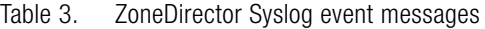

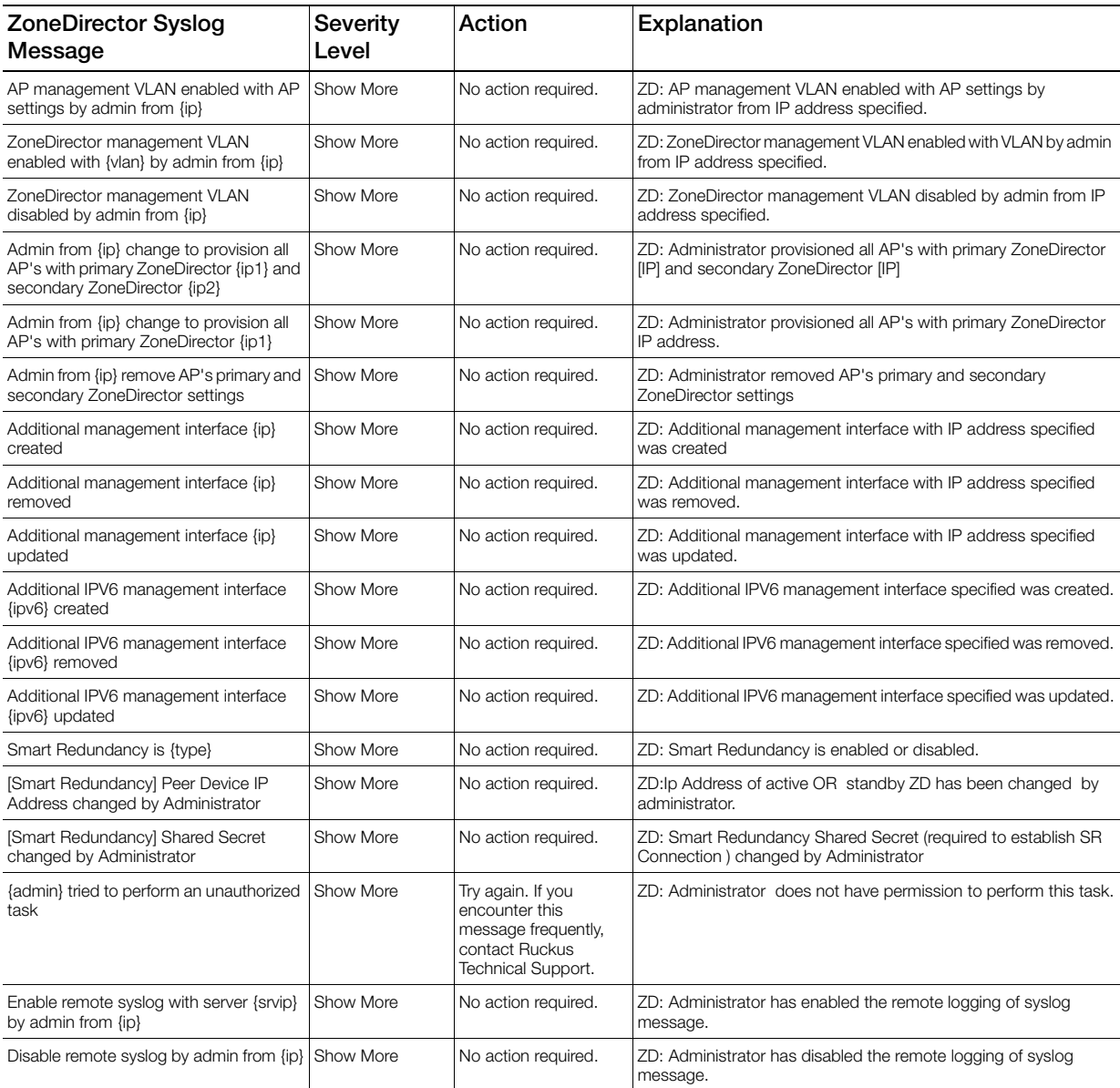

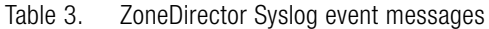

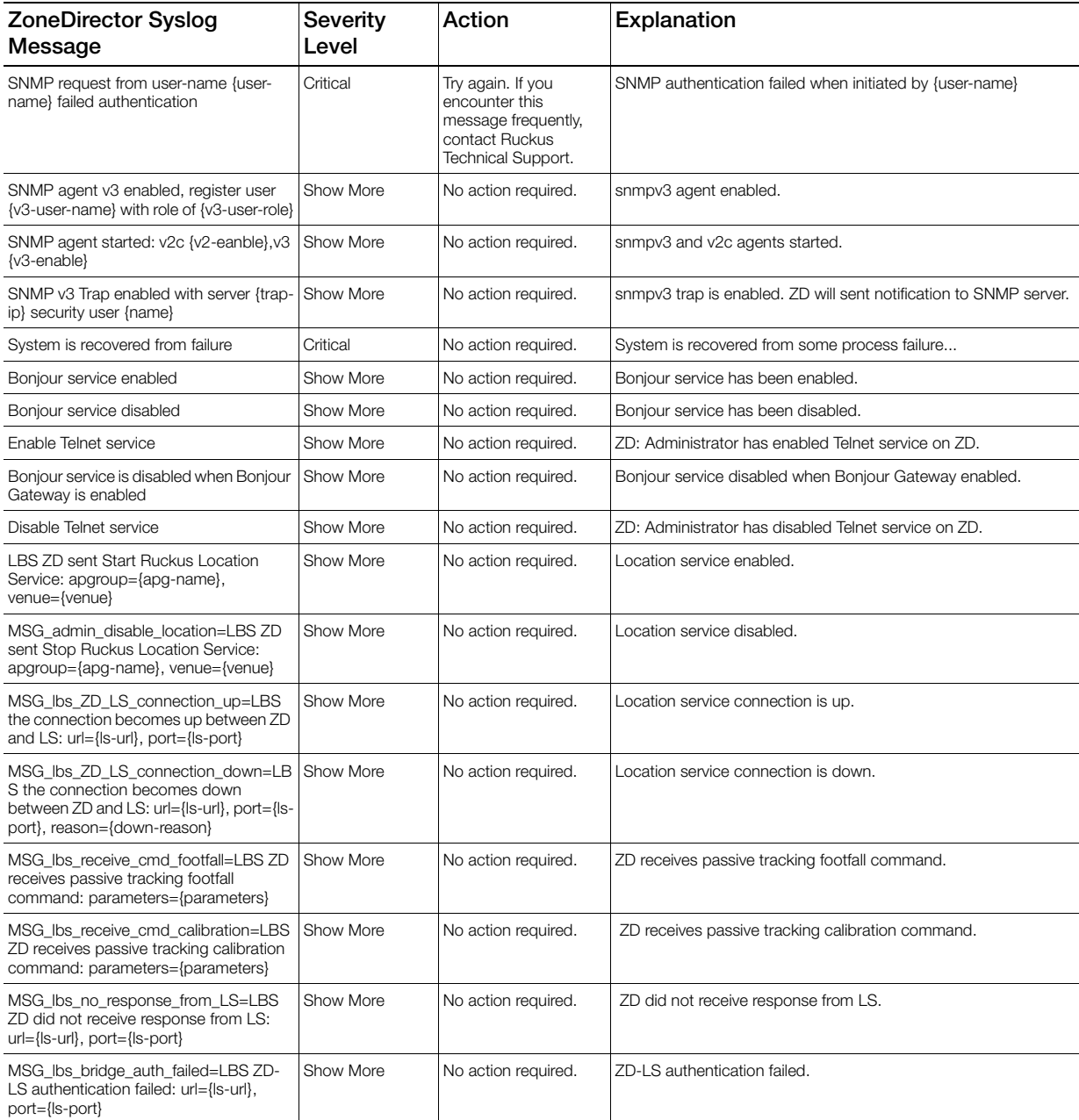

#### Syslog Event Messages ZoneDirector Syslog Event Messages

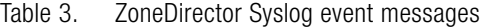

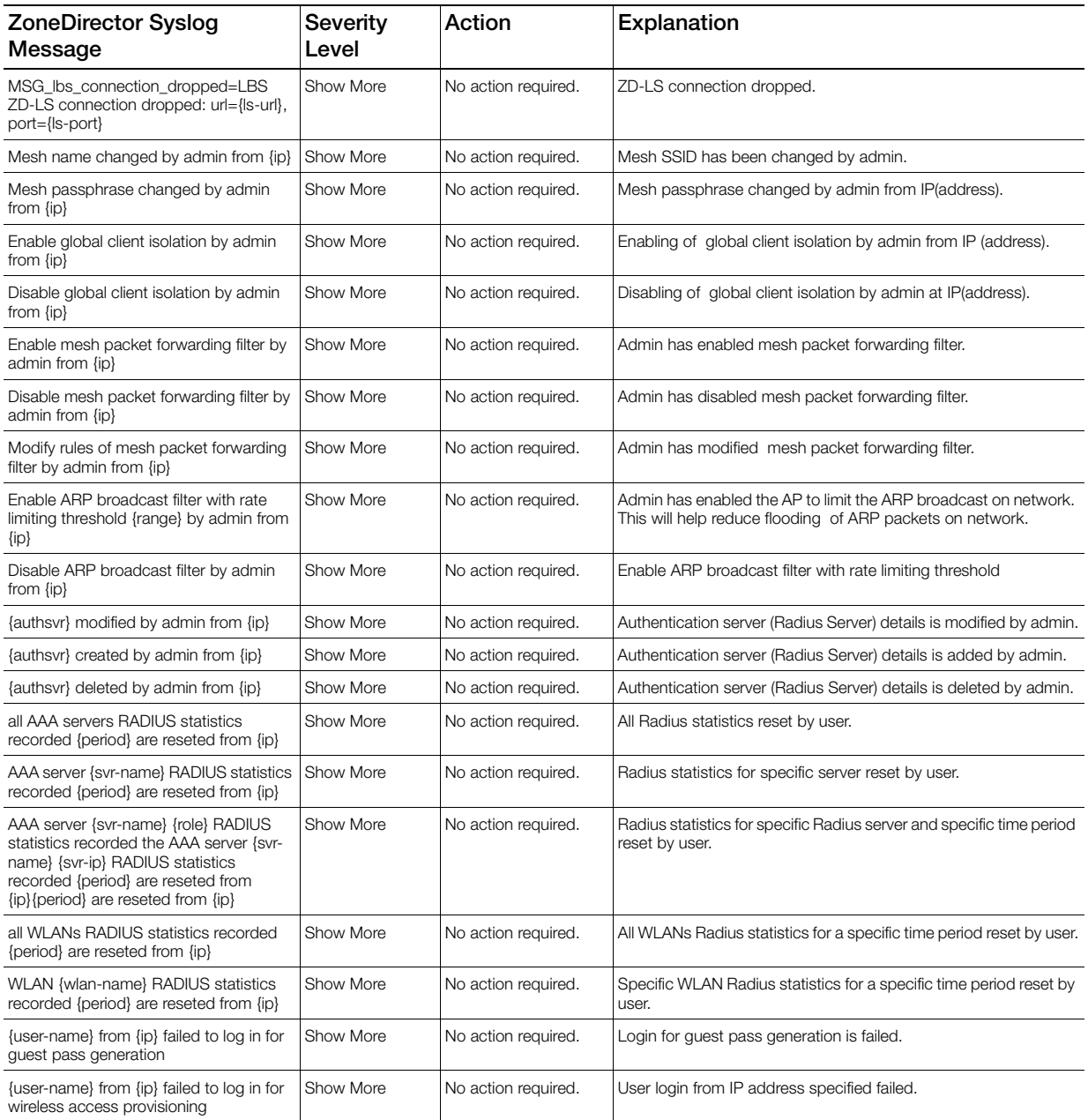

#### Syslog Event Messages ZoneDirector Syslog Event Messages

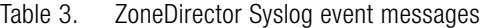

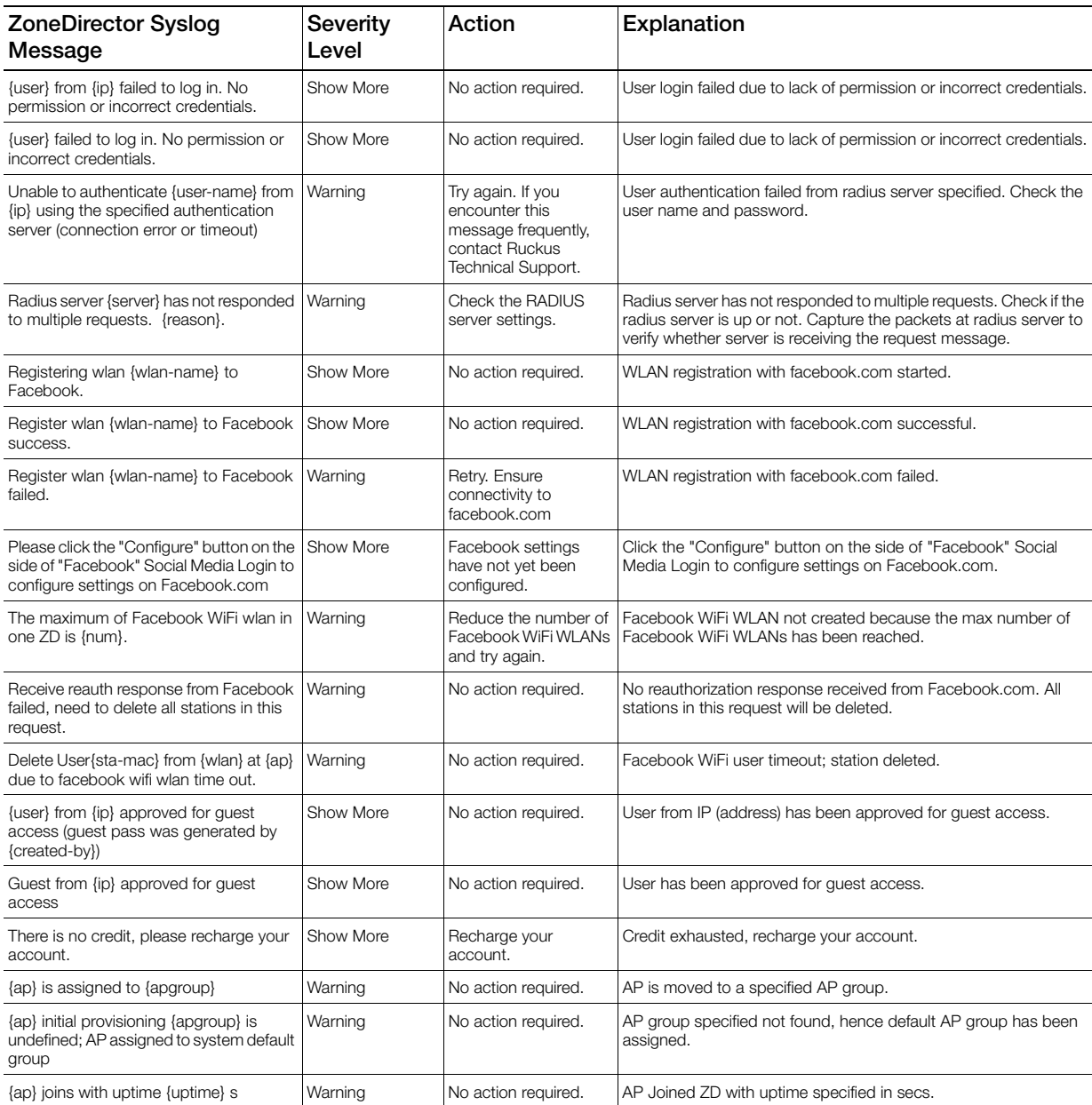

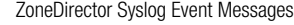

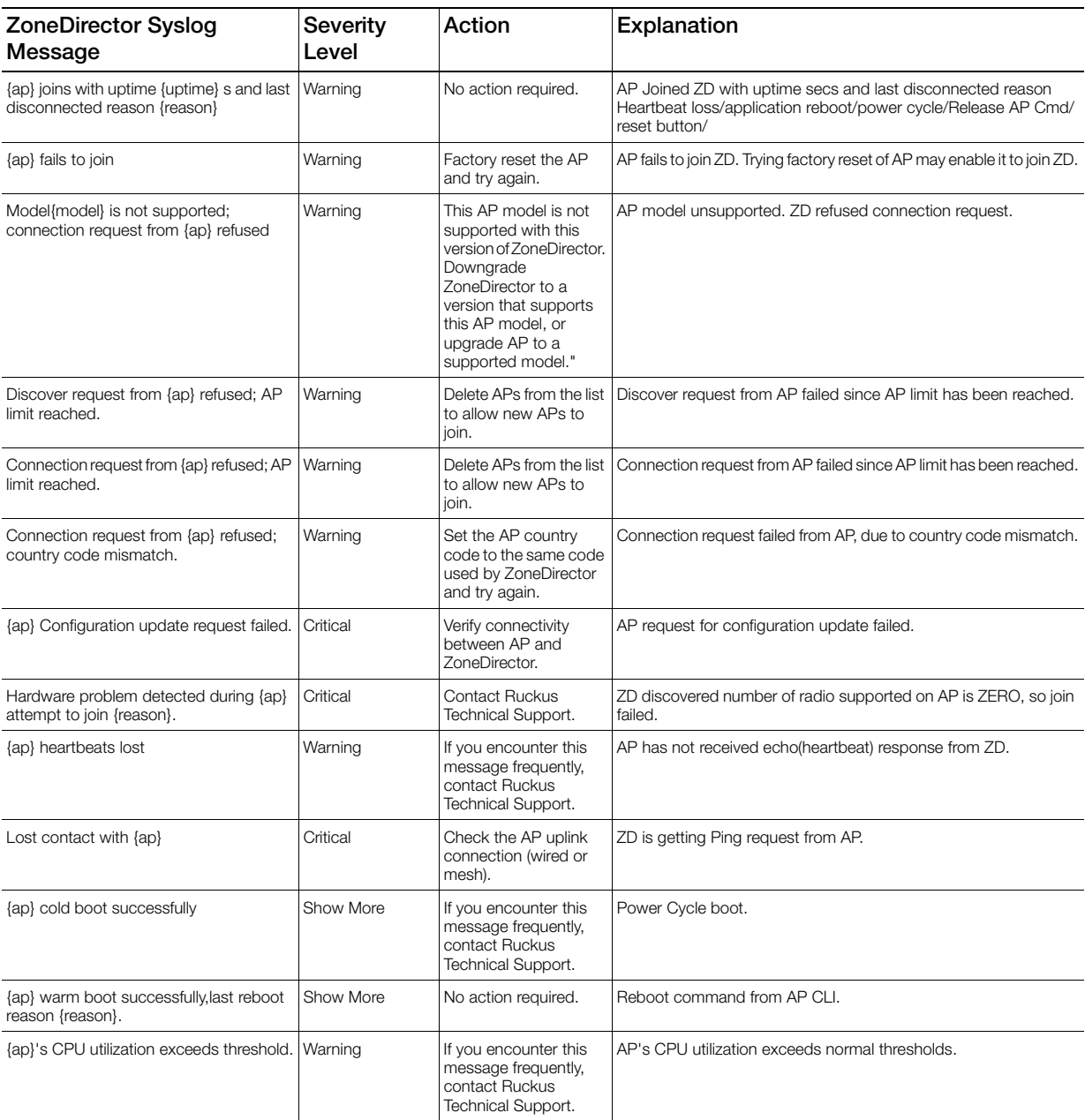

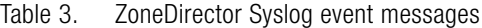

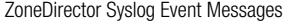

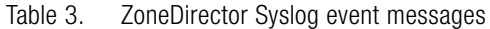

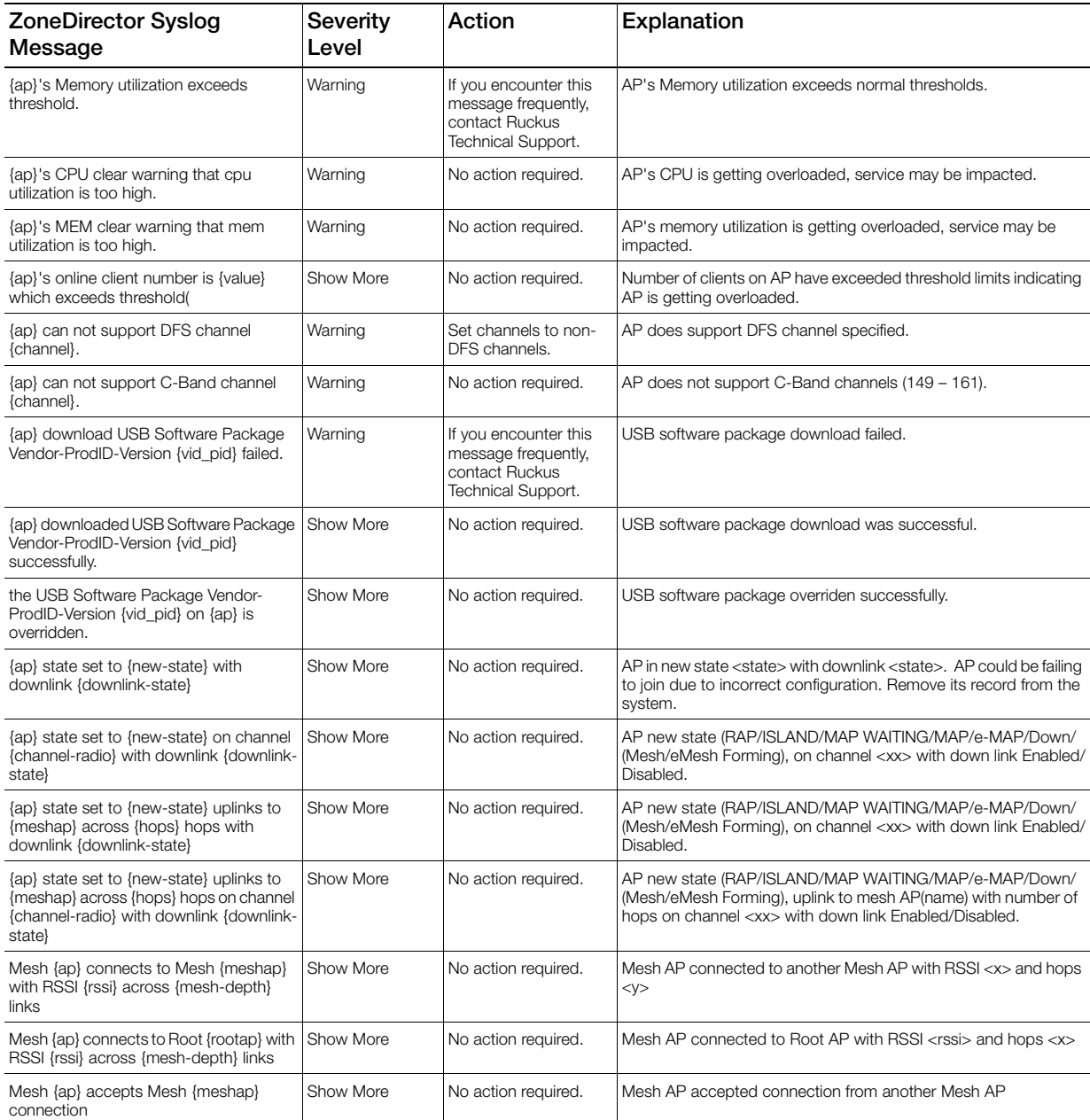

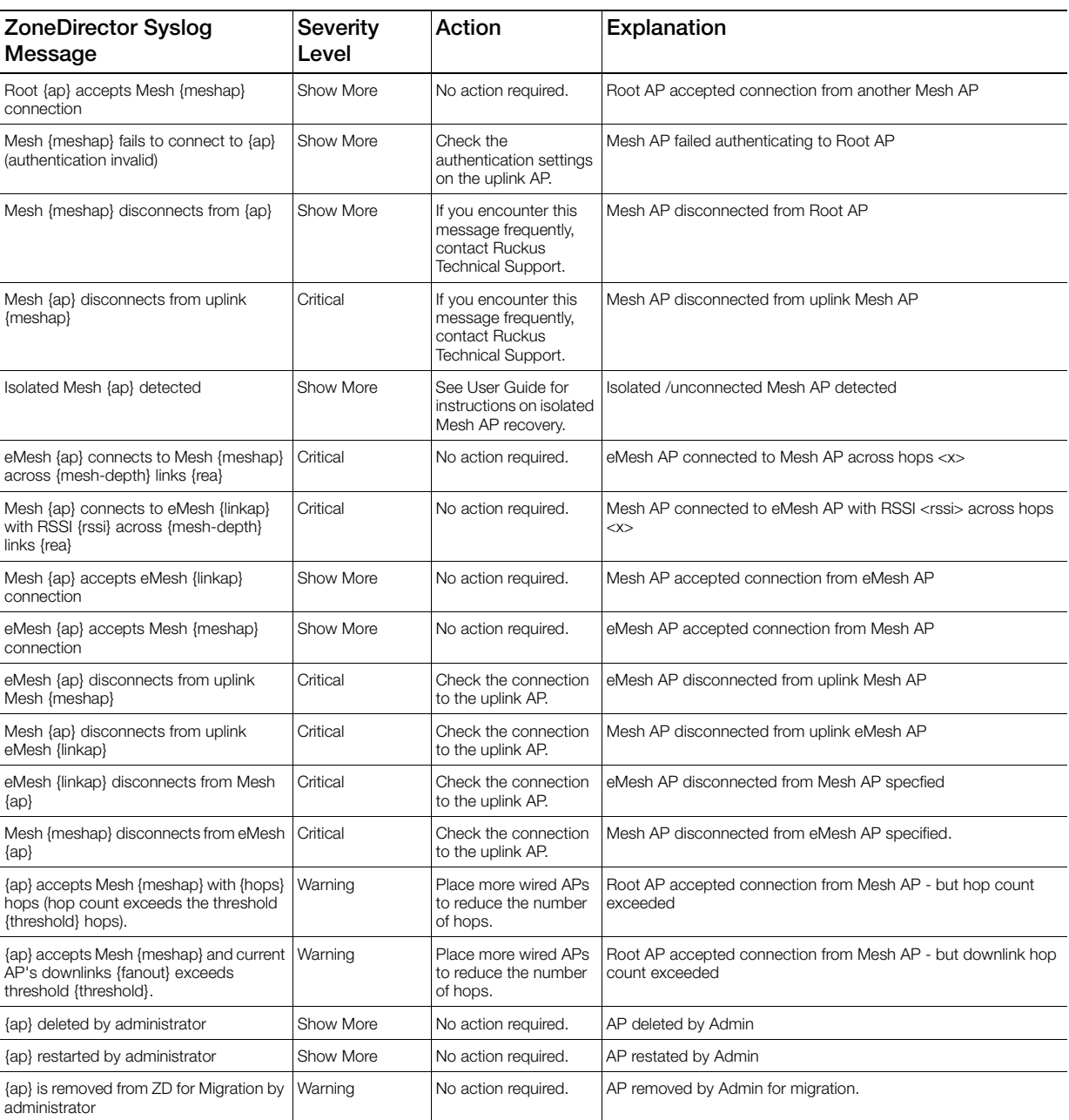

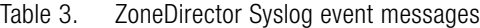

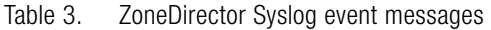

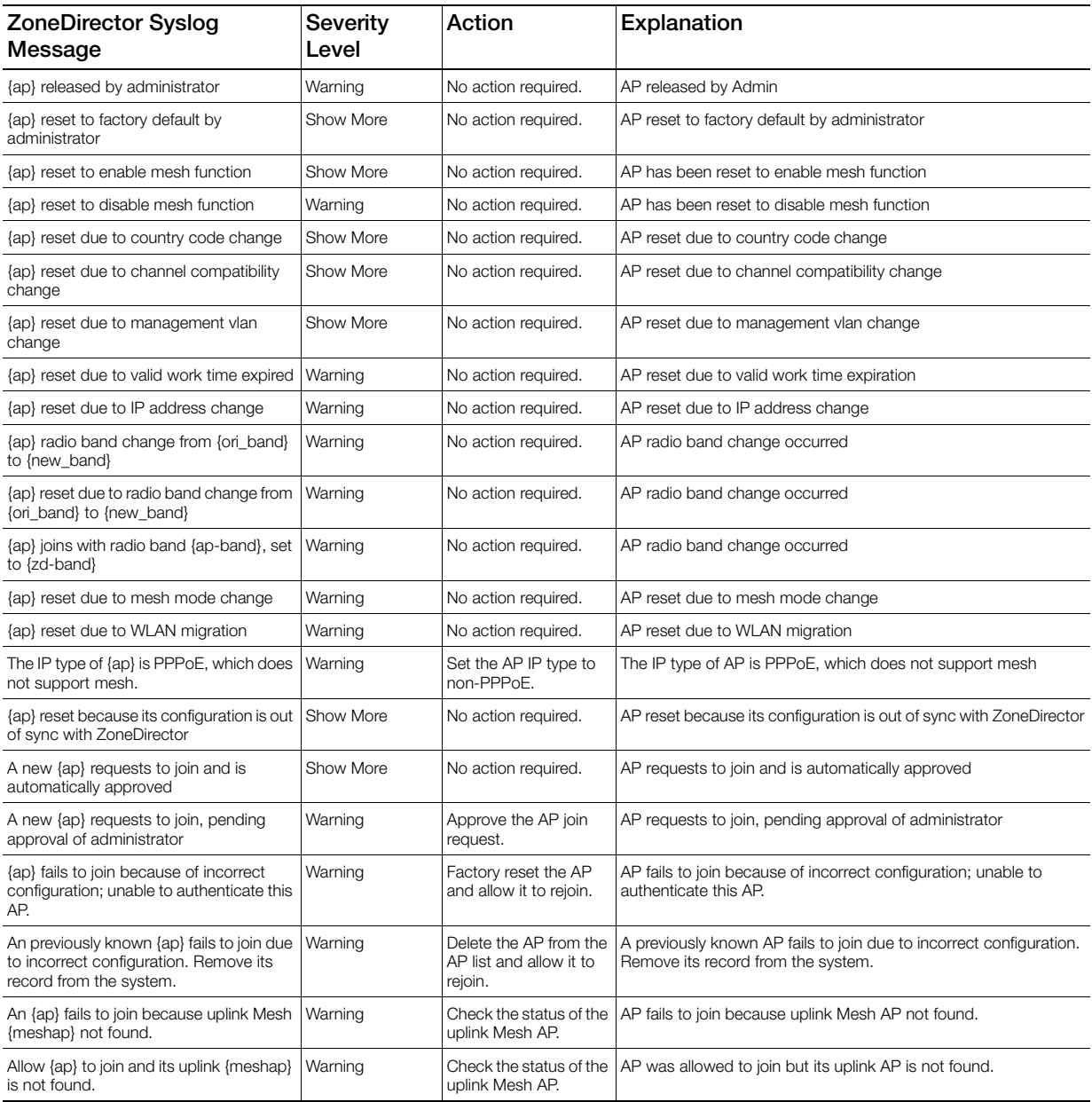

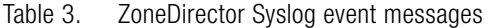

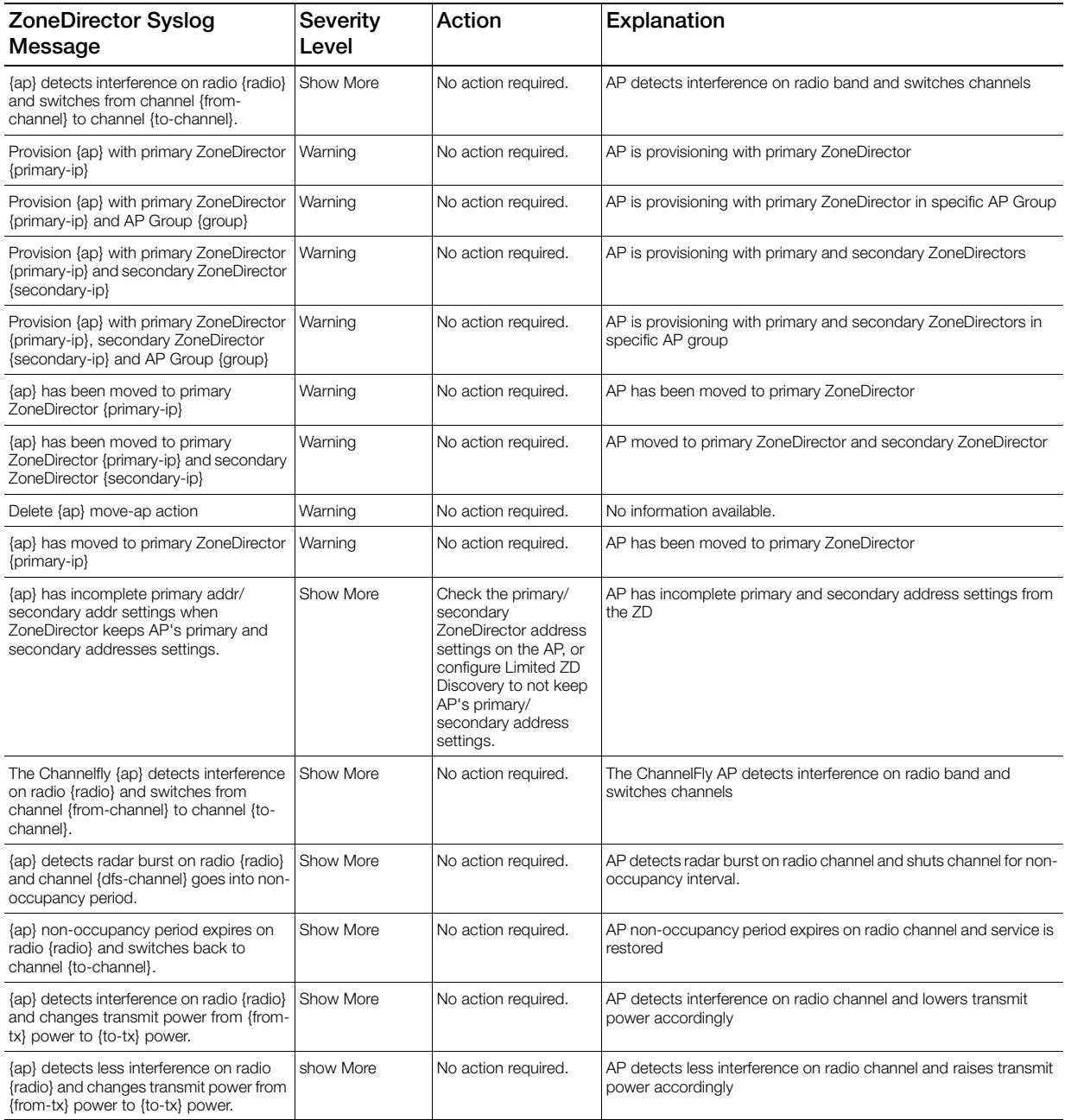

#### Syslog Event Messages ZoneDirector Syslog Event Messages

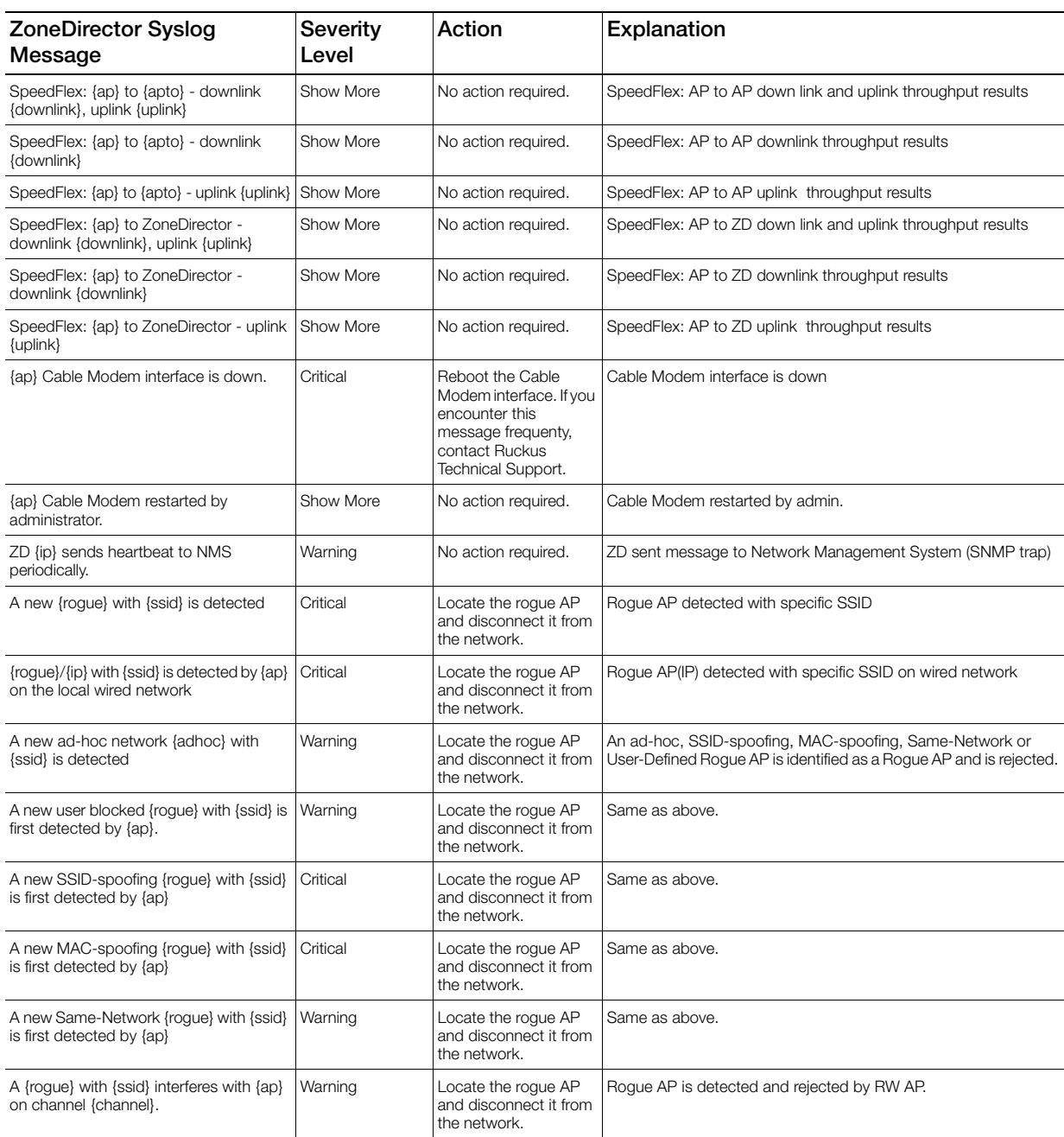

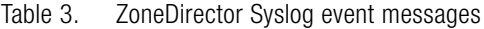

#### Syslog Event Messages ZoneDirector Syslog Event Messages

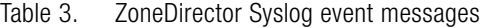

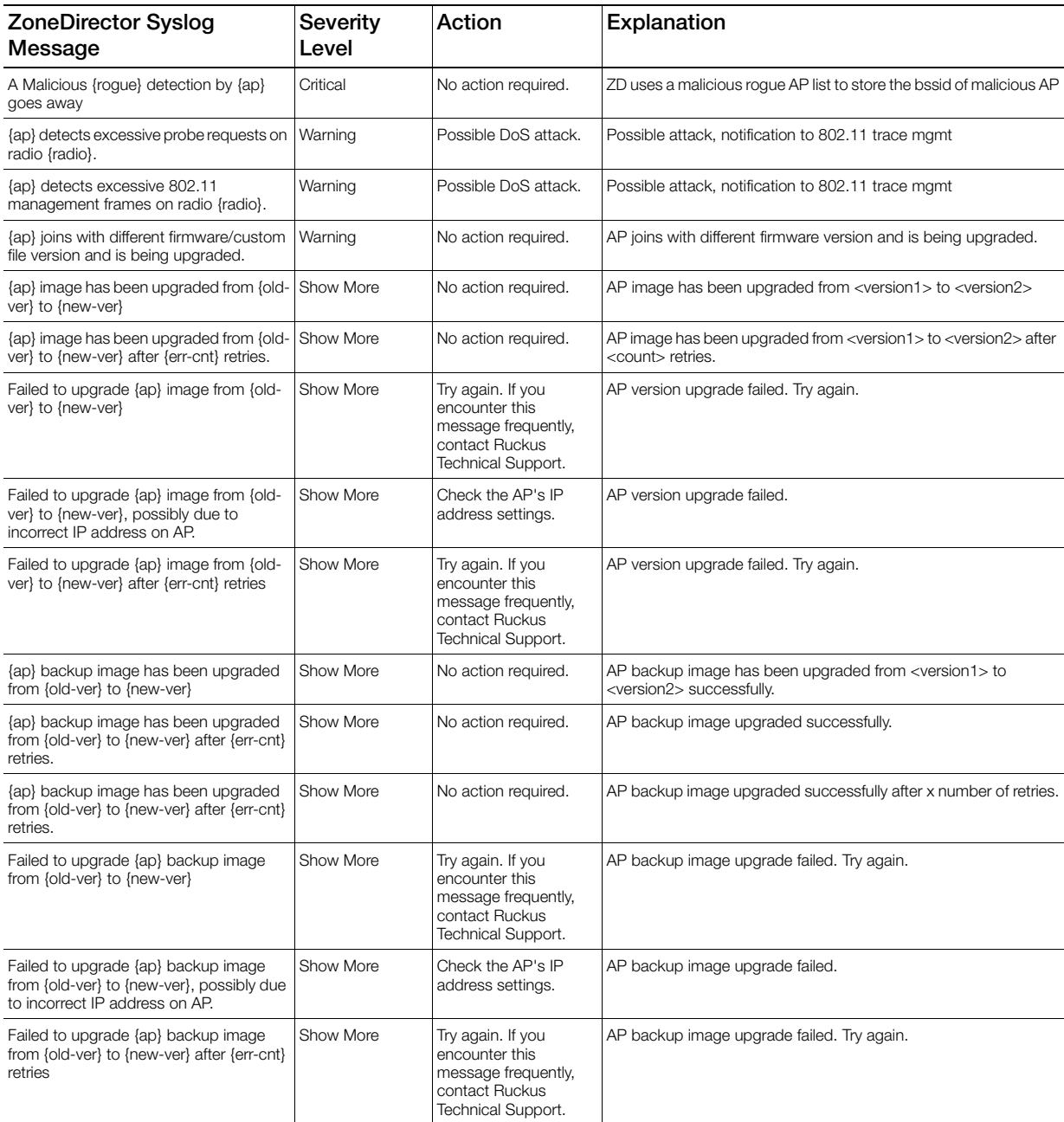

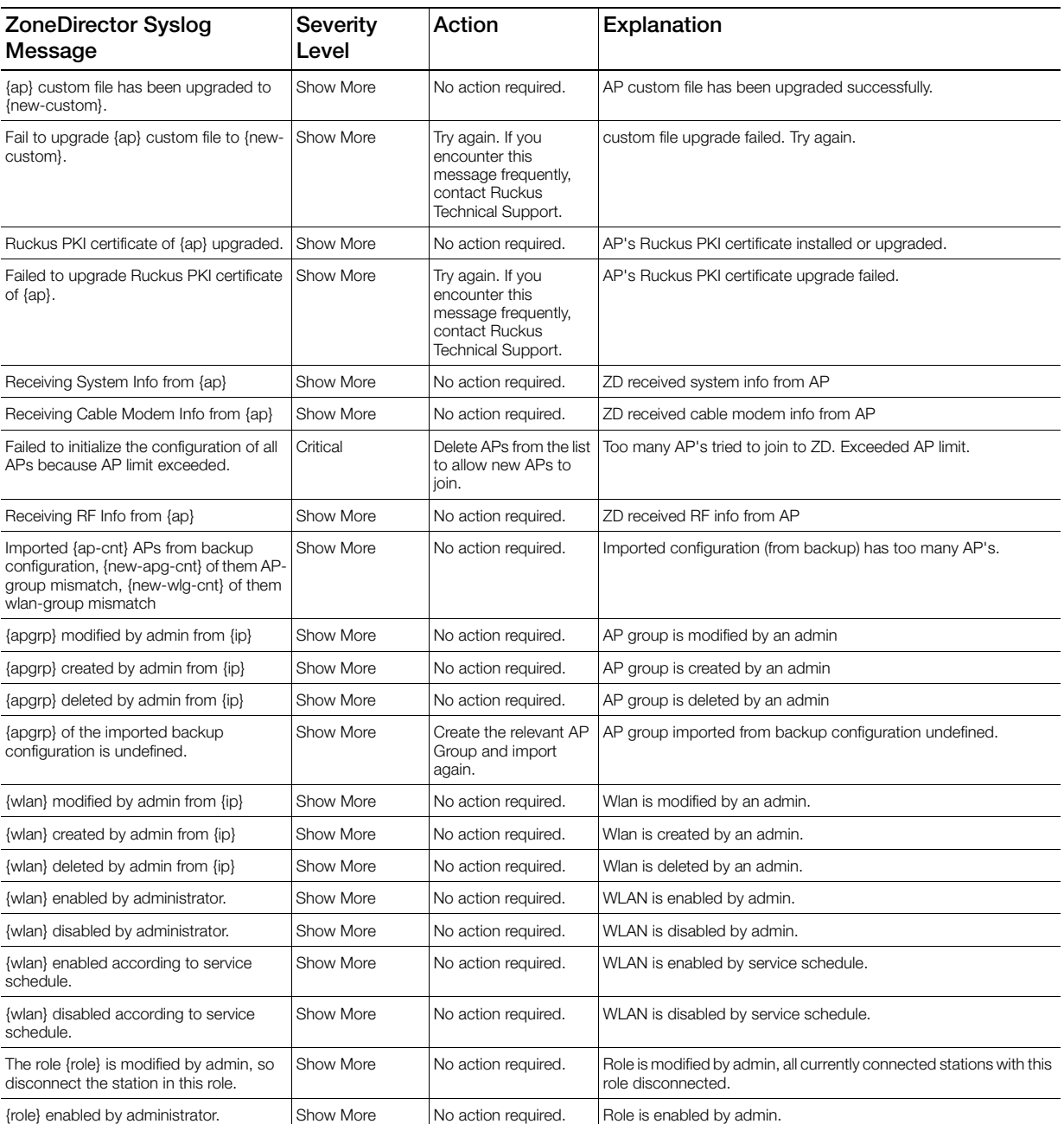

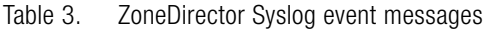

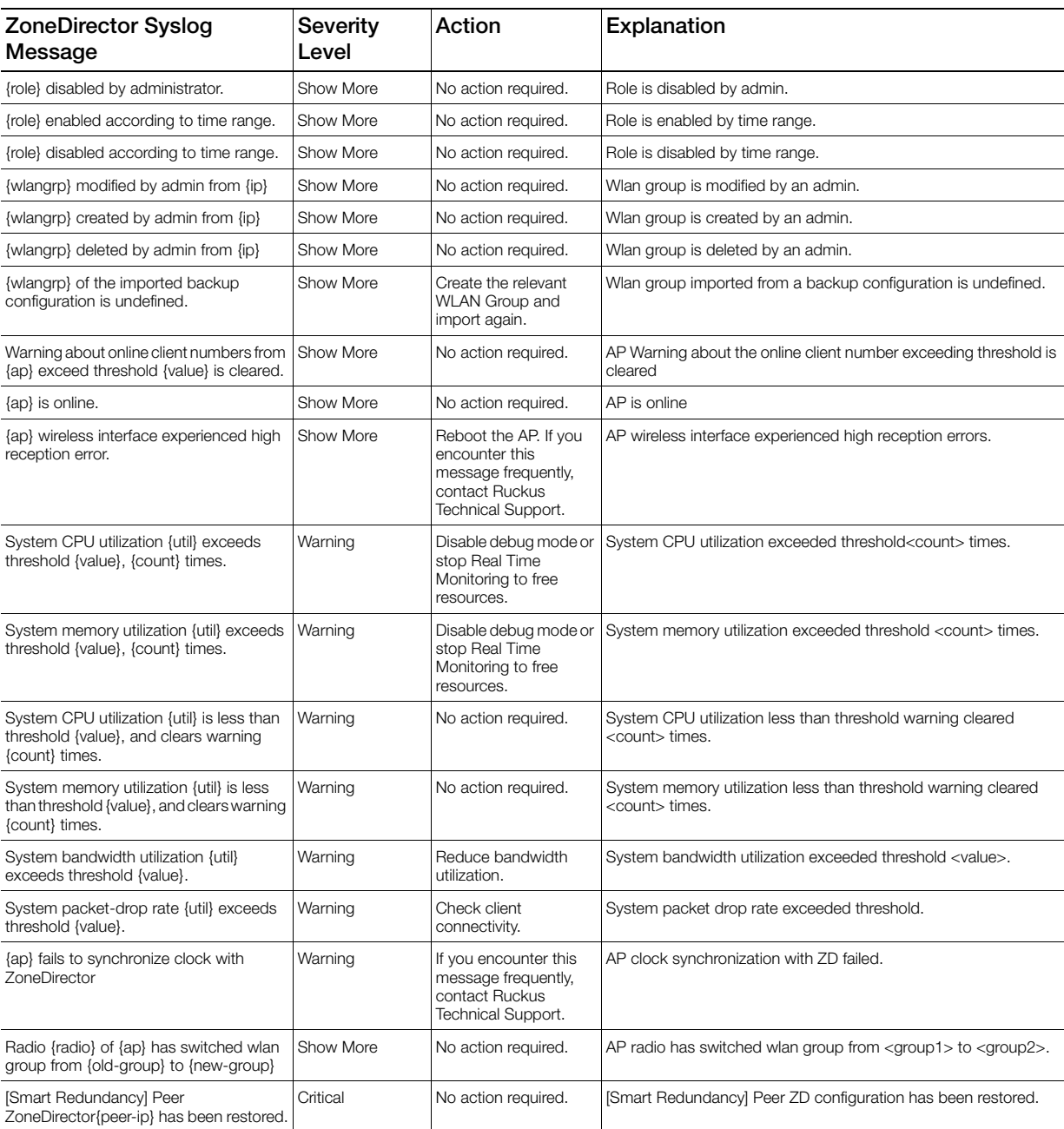

#### Table 3. ZoneDirector Syslog event messages

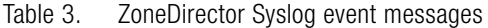

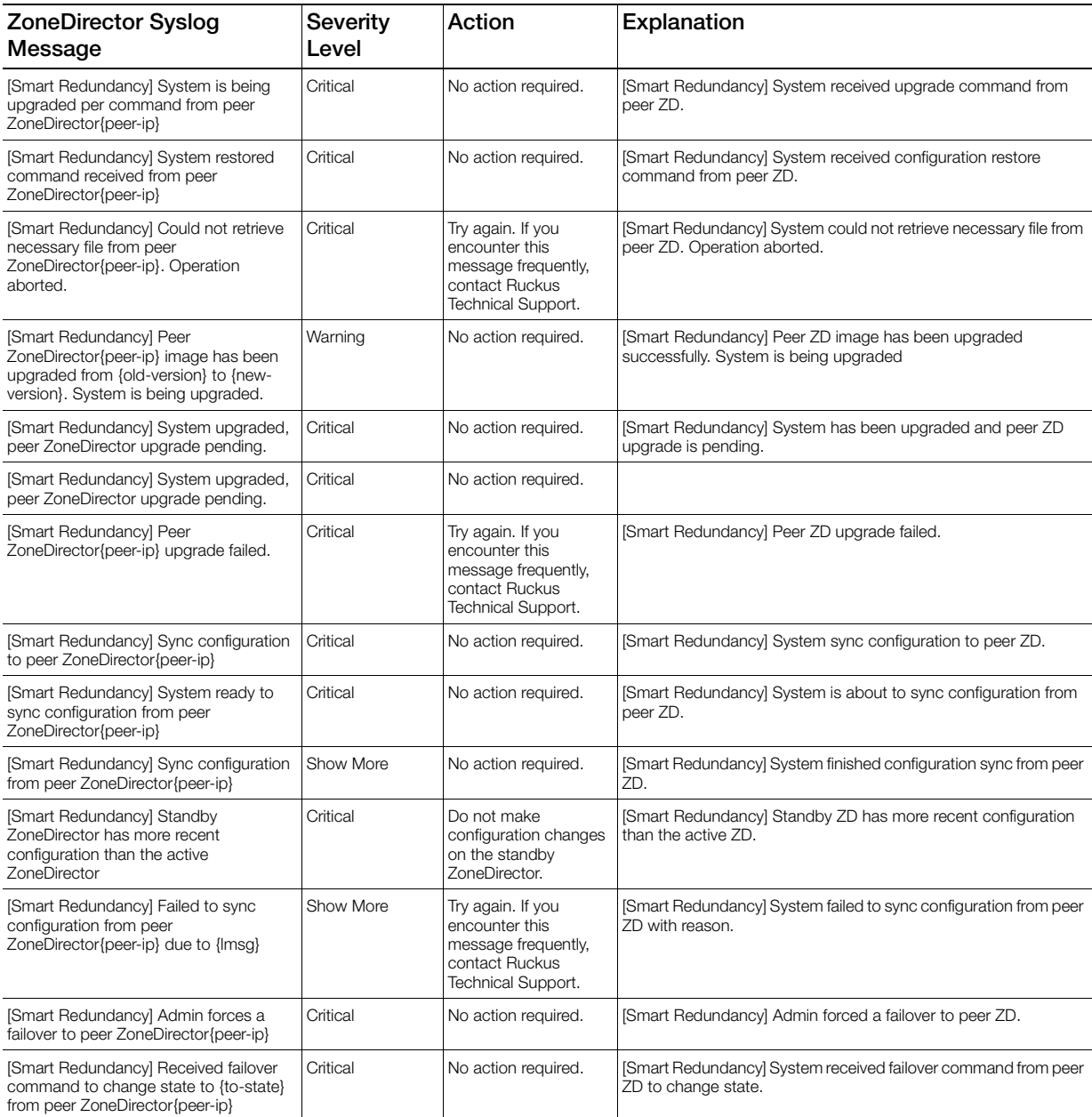

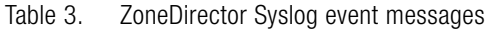

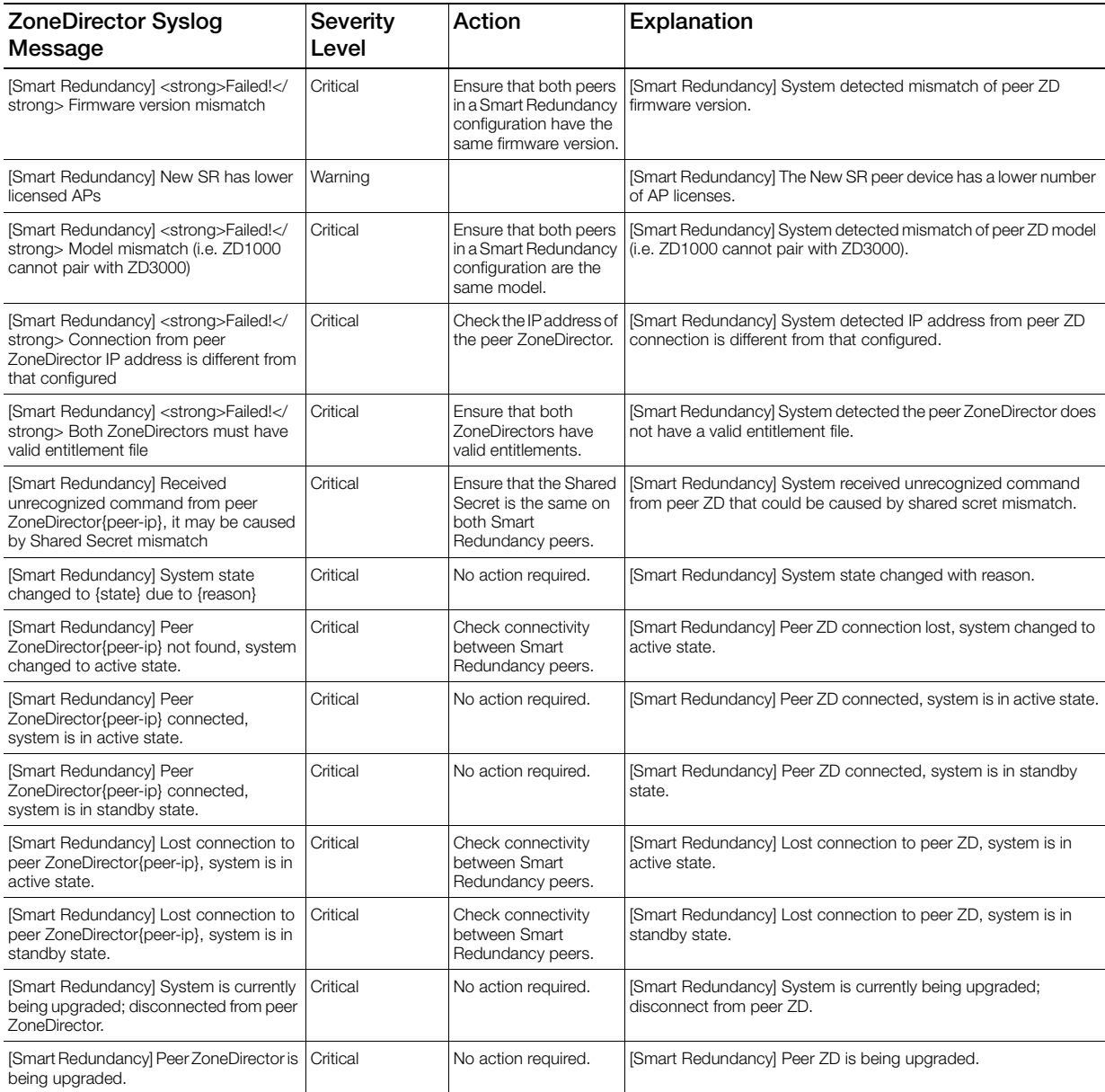

#### Syslog Event Messages ZoneDirector Syslog Event Messages

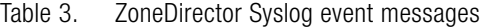

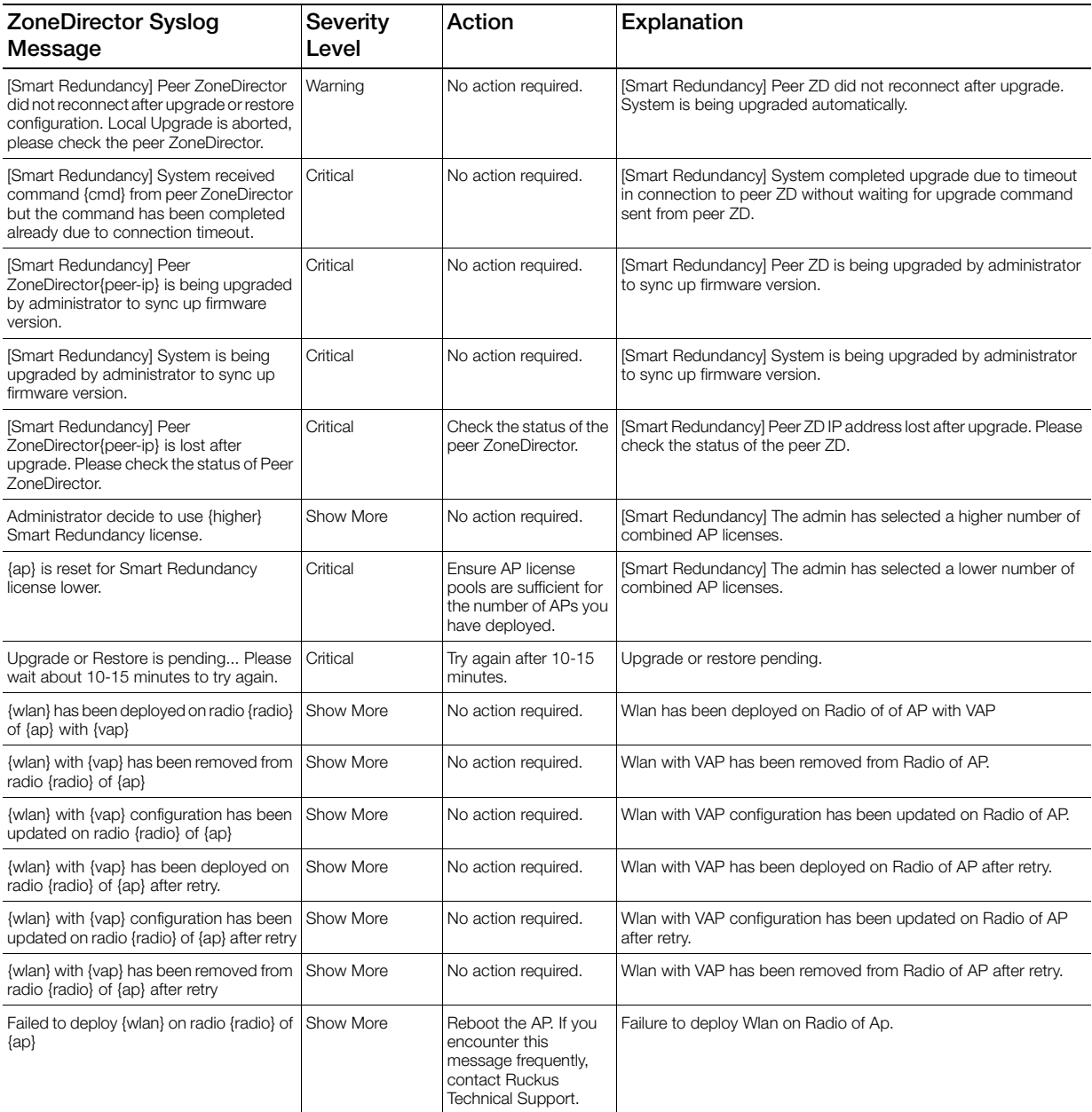

ZoneDirector Syslog Event Messages

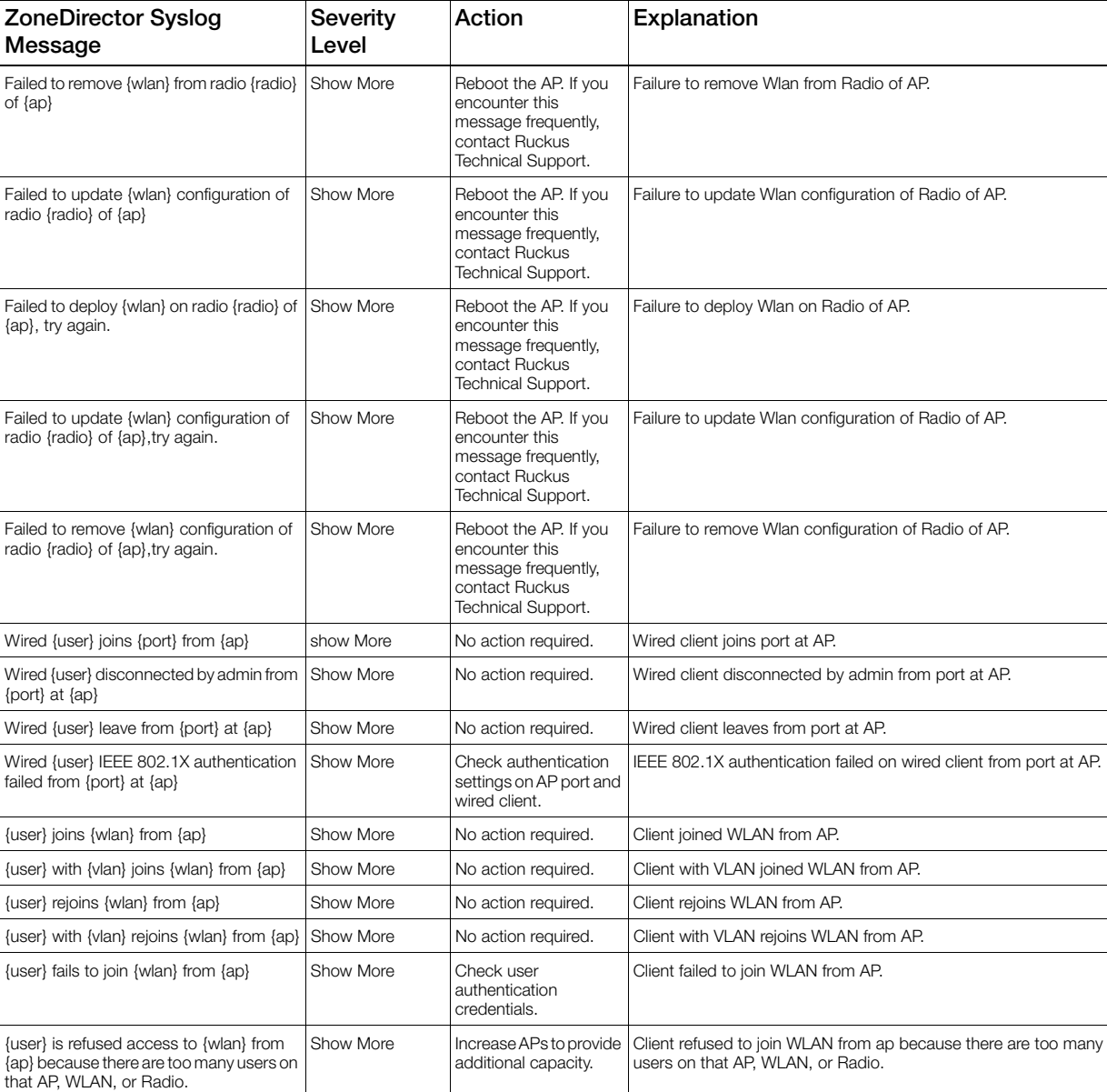

authentication credentials.

#### Table 3. ZoneDirector Syslog event messages

 ${\sf of}$ 

{user} fails to join {wlan} from {ap} due to Show More Check user

authentication failure

Client failed to join WLAN from AP due to authentication failure.

#### Syslog Event Messages ZoneDirector Syslog Event Messages

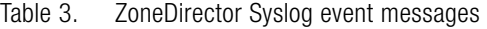

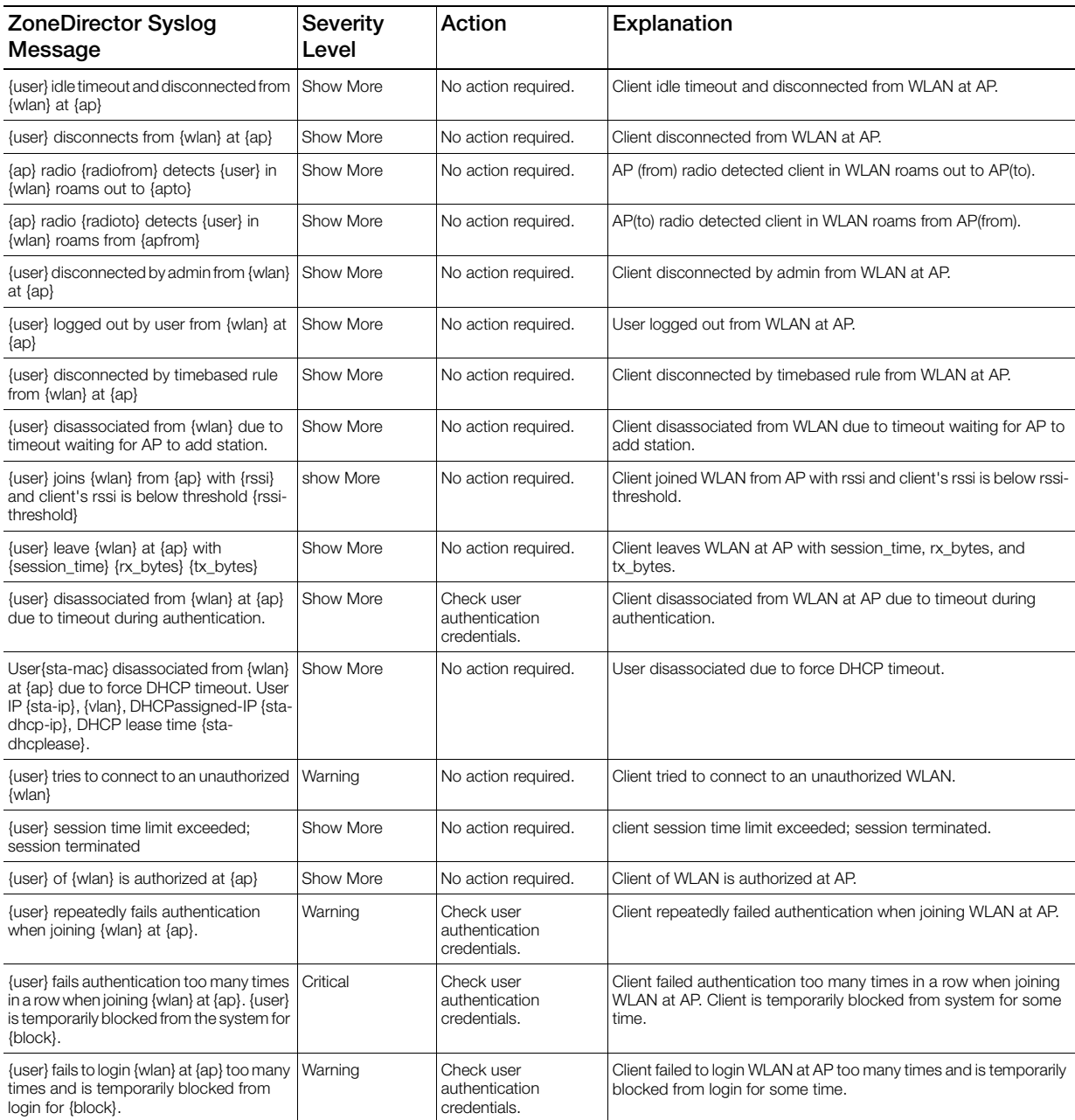

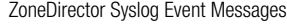

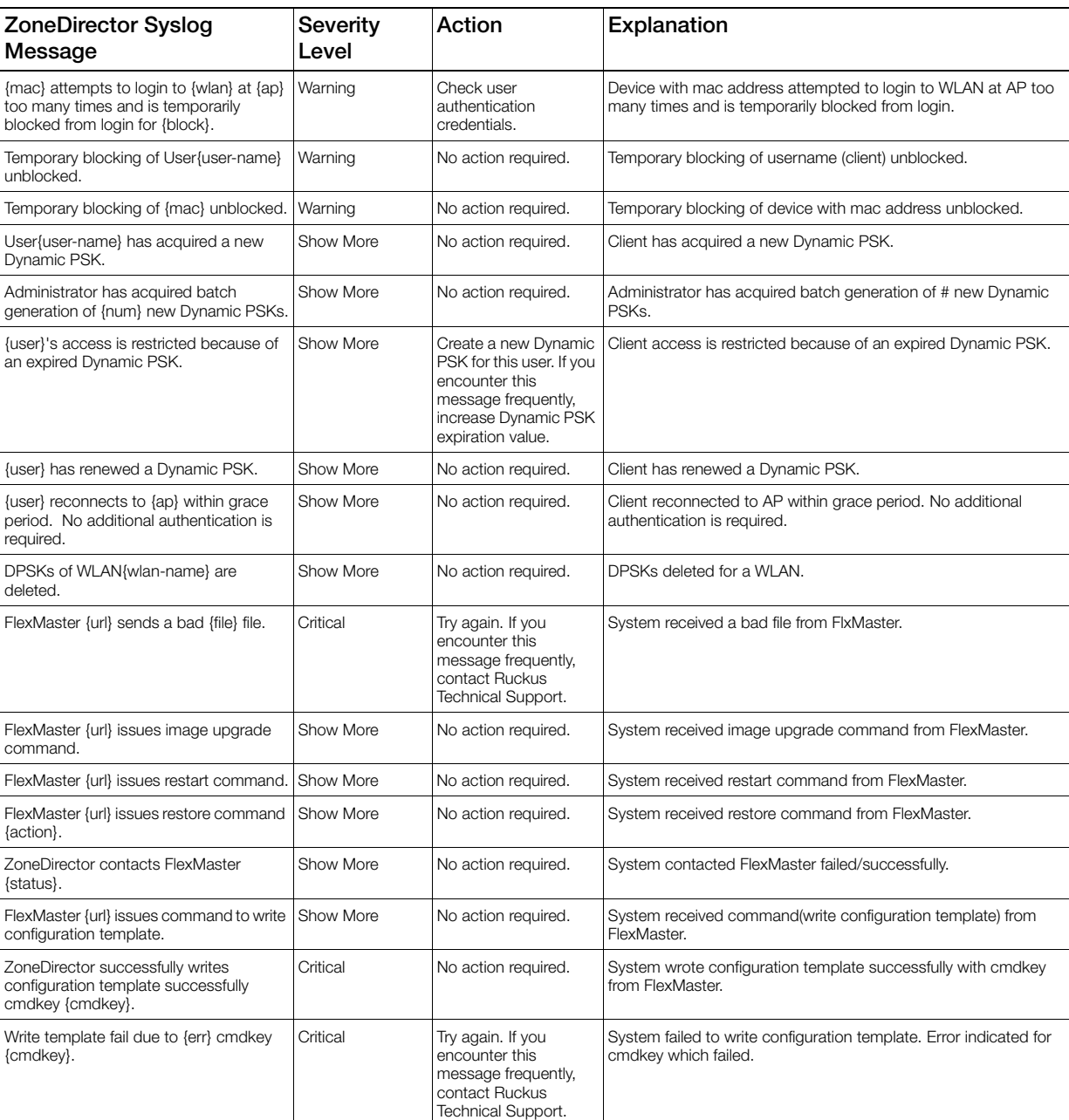

### Table 3. ZoneDirector Syslog event messages

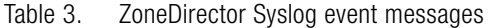

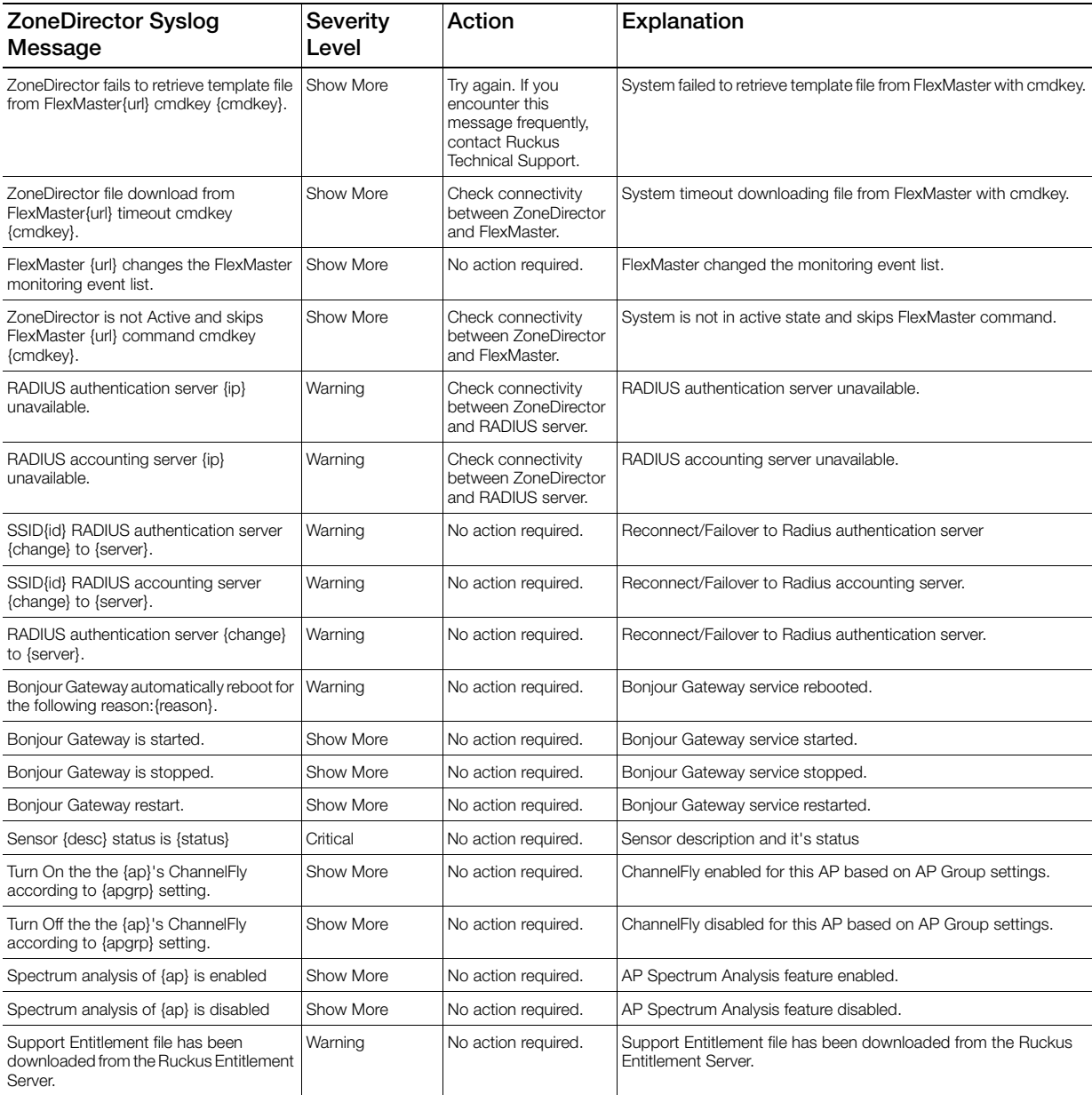

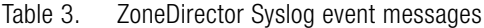

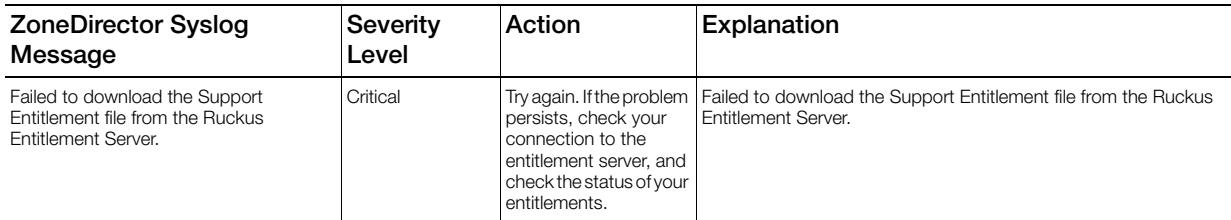

# <span id="page-34-0"></span>Appendix - Changes in This Version

In this chapter:

• [Changes in This Version](#page-35-0)

# <span id="page-35-0"></span>Changes in This Version

This section lists the changes in ZoneDirector syslog event messages between release 9.12 and 9.13.

For a list of changes between 9.12 and earlier releases, please refer to the ZoneDirector 9.12 Syslog Event Message Reference Guide, available from support.ruckuswireless.com.

#### Table 4. *Syslog event message changes between versions 9.12 and 9.13*

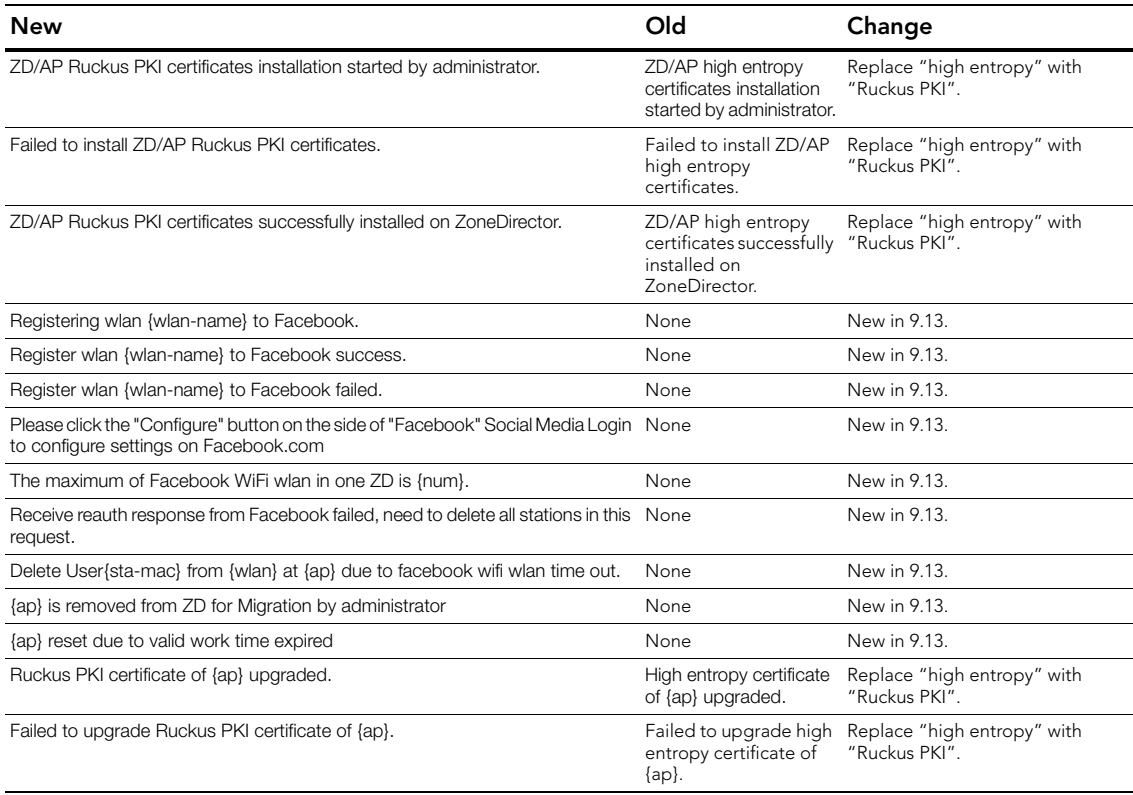

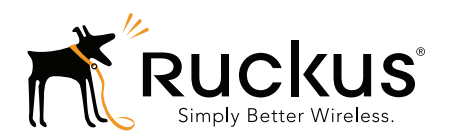

Copyright © 2006-2016. Ruckus Wireless, Inc. 350 West Java Dr. Sunnyvale, CA 94089. USA www.ruckuswireless.com